IIIF Crashkurs – Part 03 – Pia Eckhart, Universität Freiburg – März 2021

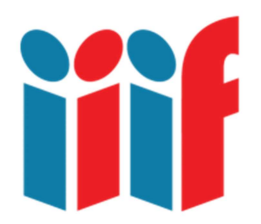

# Das Internet Archive als IIIF Image Server nutzen – und dabei mehr über IIIF Image API erfahren

In Part 03 geht es mit den Basics der IIIF Image API, IIIF Image URLs und info.json Dateien weiter. IIIF ist eine webbasierte Technologie, d.h. damit wir eine digitale Reproduktion in einem IIIF Viewer betrachten oder im Storiiies Editor bearbeiten können, muss die Bilddatei eine IIIF Image URL bekommen und über einen IIIF Image Server verfügbar sein. Das Internet Archive ermöglicht es, kostenlos Dateien hochzuladen, online zu stellen und zu archivieren. Archivelab.org, der experimentelle Arm des Archive, bietet IIIF Services, die wir nutzen können, wenn wir über keinen eigenen IIIF Server verfügen.

#### Inhalt

- IIIF Image API die Basics
- IIIF Image URL, info.json und was man damit anfangen kann: Bilder manipulieren, croppen und zoomen
- Ein eigenes Bild mit dem Internet Archive als IIIF Image hosten

### IIIF Image API

IIIF basiert im Wesentlichen auf einigen APIs, für uns wichtig ist vor allem IIIF Image API und IIIF Presentation API (mehr dazu in Part 04 und 05). Application programming interfaces (API) oder Anwendungsprogrammierschnittstellen sorgen dafür, dass der Client (z.B. der Mirador Viewer) und der Server (z.B. ein IIIF Image Server) sich verstehen, d. h. in unserem Fall, dass der Viewer das gewünschte IIIF Image auf dem Server lokalisieren und anzeigen kann. Vereinfacht ausgedrückt sorgt IIIF Image API für eine standardisierte URL Struktur, die den Zugriff auf Bilder erleichtert und sich manipulieren lässt (human hackable URL), sowie ausreichend Informationen für Zoom Viewer.

### IIIF Image URL

Eine IIIF-kompatible Bilddatei hat eine URL und eine info.json Datei. Eine IIIF Image URL ist immer gleich aufgebaut und besteht aus: identifier/region/size/rotation/quality/format.

Das sieht zum Beispiel so aus: https://ids.lib.harvard.edu/ids/iiif/25286607/full/500,/0/default.jpg

Der Identifier wird von der Institution vergeben, die das Bild hostet (in diesem Beispiel ein Server der Universität Harvard). Alle Informationen rechts vom Identifier kontrolliert IIIF Image API. Lädt man identifier + /info.json in einen Browser, wird die info.json Datei des Bildes angezeigt. Gerne mal ausprobieren:

https://ids.lib.harvard.edu/ids/iiif/25286607/info.json

### Info.json

Info.json ist eine kleine JSON Datei, die einem Viewer Informationen über die Machart des Bildes liefert und darüber, was vom betreffenden Image Server unterstützt wird. Zum Beispiel gibt info.json die volle Höhe und Weite der Bilddatei wieder und zeigt an, in welchen Formaten sie ausgegeben werden kann. Info.json hat wie gesehen eine URL und lässt sich im Browser öffnen (damit es gut aussieht vgl. das Chrome Plugin JSON Formatter in Part 02).

### Wie funktioniert's? Wir hosten ein eigenes IIIF Image

So weit so gut. Jetzt probieren wir das aus und machen aus einem eigenen Bild ein IIIF Image. Der experimentelle Arm des Internet Archive, Archivelab.org, bietet IIIF Services, die wir dafür nutzen können.

Registrieren Sie sich bei https://archive.org/ und laden Sie eine Bilddatei hoch (am besten ein Bild, an dem Sie die Rechte haben und das keine Persönlichkeitsrechte verletzt). Wählen Sie die 'Community Image' collection. Wenn Sie Ihren Upload aufrufen, sollten Sie bei einer details-Seite landen, ungefähr so:

#### https://archive.org/details/20201120-152424

Das IA verwendet eine schöne saubere URL Struktur, die immer gleich aussieht. Deshalb steht hier nach details/ der IA-Identifier für ihr hochgeladenes Objekt (im Bsp. 20201120-152424; das wird aus dem Dateinamen generiert).

Der Internet Archive Image Service verpasst dem Bild eine IIIF Image URL. Diese sind wie gesehen immer gleich aufgebaut (identifier/region/size/rotation/quality/format).

Mit Ihrem IA Identifier können Sie also eine IIIF Image URL aufrufen und zwar in dieser Form:

https://iiif.archivelab.org/iiif/20201120-152424/full/512,/0/default.jpg

Zur Erläuterung: Am Anfang steht die Archivelab IIIF endpoint base URL: https://iiif.archivelab.org/iiif/

Dazu kommt der IA Identifier Ihrer Datei (= IIIF Image URL Identifier) und danach wird die URL von der IIIF Image API kontrolliert (/region/size/rotation/quality/format).

# Bildmanipulation und Crop Tools

Wenn Sie die IIIF Image URL im Browser öffnen, sollten Sie die URL manipulieren können nach /region/size/rotation/quality/format. Setzen Sie mal rotation auf 90 und quality auf gray.

Wir können das Bild auch croppen. So lässt sich zum Beispiel die Region leicht ändern (d.h. ein Ausschnitt des Bildes wird ausgewählt). Unten wird die URL des Bildausschnitts ausgegeben, z. B.:

https://jbhoward-dublin.github.io/IIIF-imageManipulation/index.html?imageID=https://iiif.archivelab.org/iiif/20201120-152424

Um Ihr eigenes Bild zu croppen, müssen Sie nur dessen Identifier hinter das = setzen.

# Zoomen mit info.json

Mit der IIIF Image URL ist das Bild jetzt zoombar: Open Sea Dragon Viewer braucht, anders als Mirador, kein IIIF Manifest, sondern nur die IIIF Image URL bzw. info.json. Bsp.:

https://iiif.gdmrdigital.com/openseadragon/index.html?image=https://iiif.archivelab.org/iiif/2 0201120-152424/info.json

Der Storiiies Editor akzeptiert auch info.json, wenn zum Beispiel nur ein Bild aus einem größeren Manifest geladen werden soll. Genau das haben wir in Part 02 gemacht.

# Archivelab IIIF Manifest

Archivelab generiert außerdem ein richtiges IIIF Manifest für Ihr hochgeladenes Bild, sodass man es auch in Mirador öffnen kann. Um es aufzurufen, braucht es nur die Endung /manifest.json im Anschluss an den Identifier:

https://iiif.archivelab.org/iiif/20201120-152424/manifest.json

So können Sie Ihr Bild auch im Mirador Viewer betrachten. Wenn Sie diese URL im Browser aufrufen, sehen Sie das automatisiert erstellte IIIF Manifest Ihres Bildes als JSON Datei. Als nächstes bauen wir selbst ein IIIF Manifest aus mehreren info.json-Dateien in Part 04.

Danke Internet Archive, Glen Robson, Ben Albritton und Drew Winget!

# Ressourcen und Links

IIIF Workshop Day 2: IIIF Image API with Glen Robson: https://training.iiif.io/iiif-onlineworkshop/day-two/image-api.html vgl. auch IIIF auf YouTube und insbesondere Glen über Image API: https://youtu.be/1-8hT9YARiY

Internet Archive https://archive.org/

Albritton, Benjamin @bla222: Thread: How to take IIIF Manifest from Internet Archive, https://twitter.com/bla222/status/1175097259907633153

Winget, Drew: Use Internet Archive's IIIF Endpoint to Unlock Your Images' Potential, in: Medium vom 12.12.2017, https://medium.com/@aeschylus/use-internet-archives-iiifendpoint-to-unlock-your-images-potential-9b0a3efa5b55.

IIIF Image Manipulation Tool https://jbhoward-dublin.github.io/IIIF-imageManipulation/index.html?imageID=https://ids.lib.harvard.edu/ids/iiif/25286607

Open Seadragon Viewer https://iiif.gdmrdigital.com/openseadragon/index.html?image=https://iiif.archivelab.org/iiif/20201120-152424/info.json